**FIND THE STREAM** 03

## http://  $\bullet \blacktriangleright$ **OPEN BROWSER**

## *How To View Our Worship Service On YouTube*

Open your web browser (Google Chrome, Safari, Firefox, etc.) and type in www.youtube.com in the address bar.

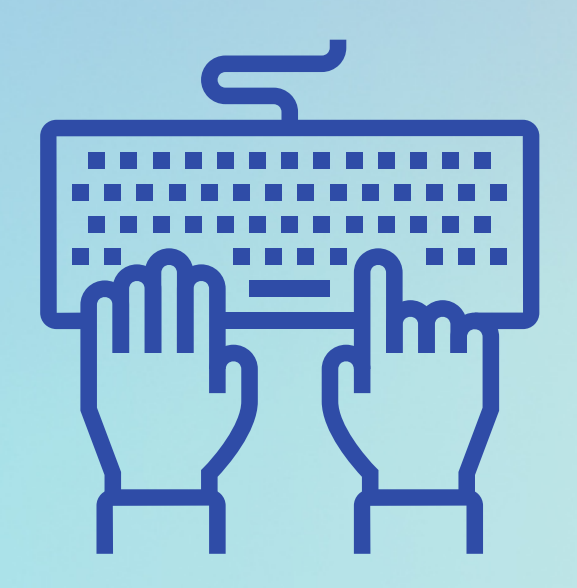

**SIGN-IN (OPTIONAL)** 02

Sign into your YouTube account, or create an account if you don't already have one. This will make it easier to find our stream next time.

## **HELP US OUT**  $\bullet$

At the top of the page in the search bar, type: Maple Avenue Christian Church Macomb IL

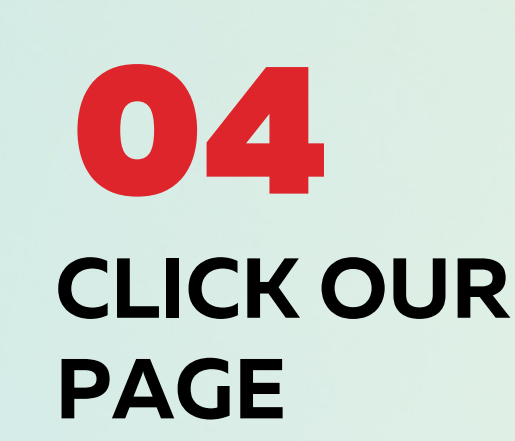

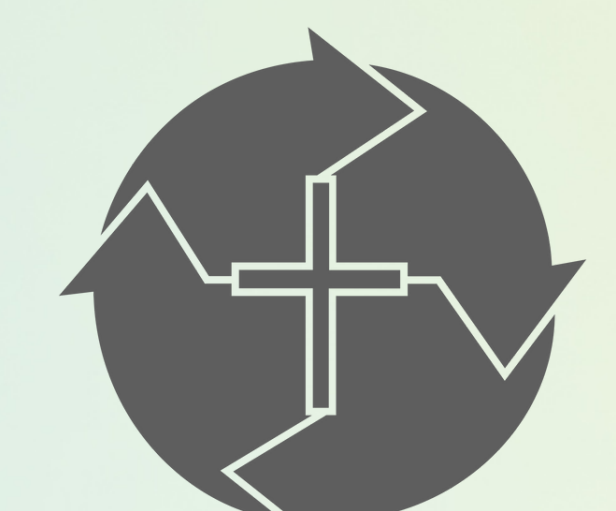

Once you find Our YouTube Page, click on it to open it.

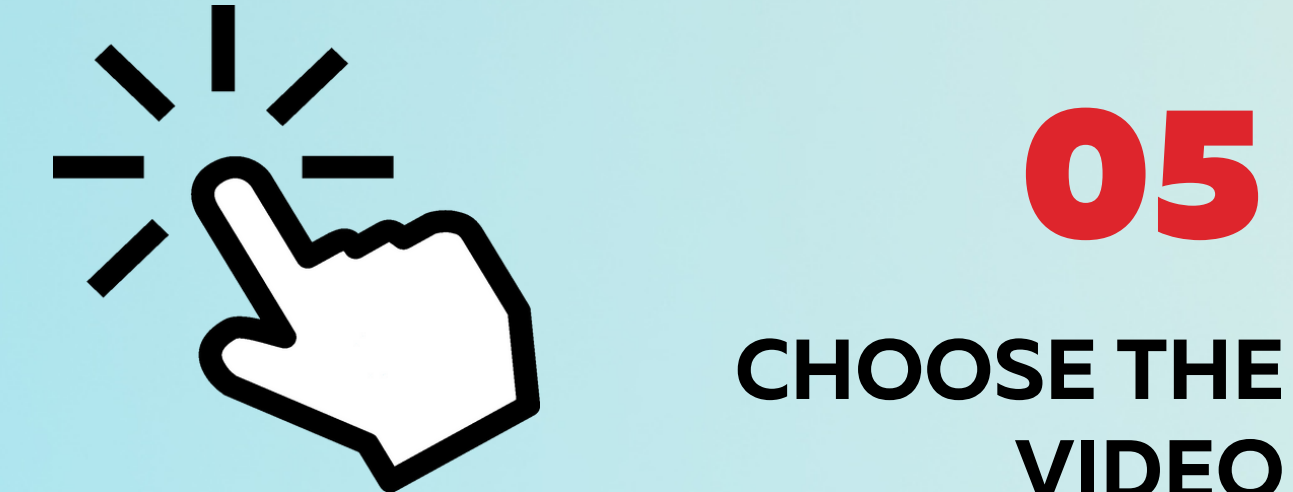

**VIDEO**

**07** 

Once you find the video you want to watch, click on it to open it. The video will begin playing. You can adjust the volume, pause the video, or skip ahead to a different part of the video by using the video controls at the bottom of the page.

05

Click "Like" and "Subscribe" to help our channel

reach more people. Also, turn on "Notifications" to receive alerts with a new video is available.

## **LEAVE A COMMENT OR SHARE THE VIDEO**

The way YouTube chooses to promote one video over another changes constantly, but the more people interact with our videos, the better. Even a short comment or simple share to your social media helps us spread the Word.

STEPS

7

jseggelke@macc.ws 309-837-9318

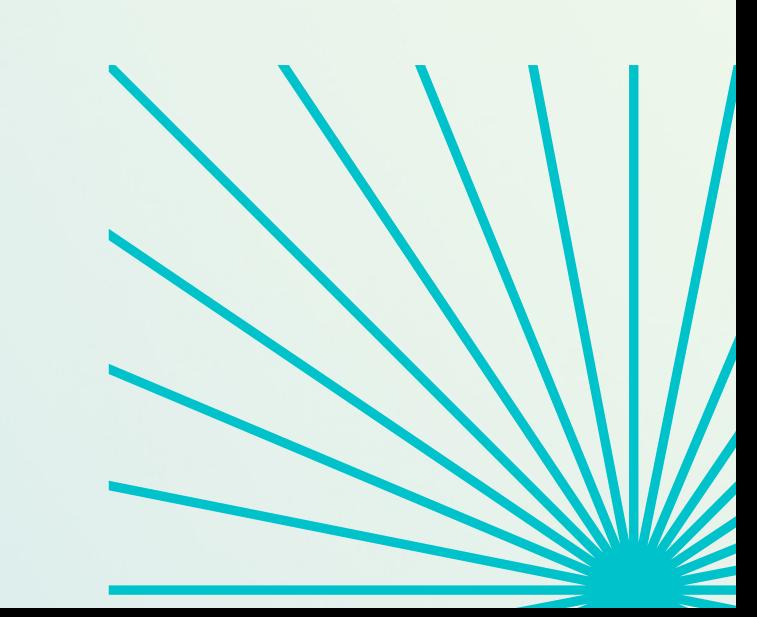

**More Information or help**